### Kako napraviti (GameBoy) emulator? (iliti, odbrana maturskog rada v2.0)

#### Petar Veličković

Matematička gimnazija, NEDELJA INFORMATIKE

<span id="page-0-0"></span>31. mart 2015.

# Emulacija

Emulacija (*emulation*) podrazumeva *imitiranje jednog raunarskog sistema na drugom*.

Uporediti sa simulacijom, koja podrazumeva samo oponašanje neke specifične funkcionalnosti (igre).

<span id="page-1-0"></span>Emulatori mogu biti hardverski i softverski; u ovom predavanju razmatraćemo samo softverske emulatore.

Š[ta je emulacija?](#page-1-0) Istorijat i specifi[kacije GameBoy-a](#page-5-0) [Skica GameBoy emulatora](#page-10-0)

#### Emulator vs. simulator

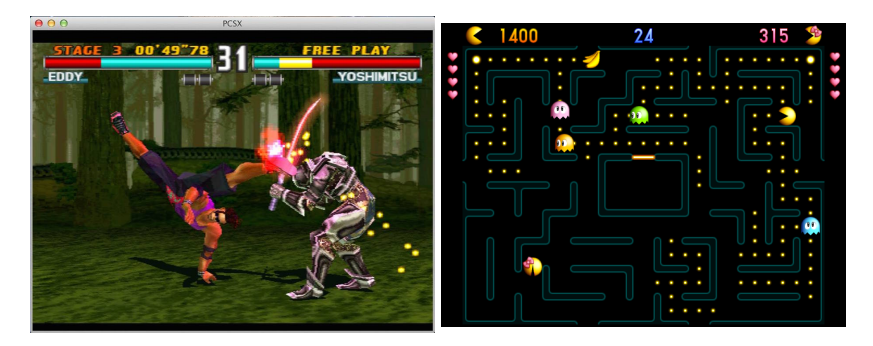

PSX emulator Pac-man simulator

Emulator izvršava originalni ROM, dok je simulator potpuno nova igrica.

### Potrebna znanja

Da bismo napravili emulator, potrebno je:

- <sup>1</sup> Generalno iskustvo u programiranju i odabranom programskom jeziku;
- 2 Poznavanje osnovne teorije računarskog dizajna i arhitekture (znanje assemblera je poželjno);
- <sup>3</sup> Obilje informacija o sistemu koji nas interesuje (dobijenih od strane proizvođača ili obrnutim inženjeringom);
- **4** Mnogo stprljenja. :-)

U redovnom programu MG-a se mogu naučiti prve dve stavke, a zahvaljujući internetu stavka 3 uglavnom nije problem—ostaje samo etvrta, ali. . .*"the theoreticians have proven that this is unsolvable, but there's three of us, and we're smart..."* – Arthur Norman.

Š[ta je emulacija?](#page-1-0) Istorijat i specifi[kacije GameBoy-a](#page-5-0) [Skica GameBoy emulatora](#page-10-0)

#### Uvod u predavanje

 $\bullet$  Moj maturski rad (šk. godina 2011/12) dokumentuje kako implementirati osnovne elemente GameBoy emulatora. Možete ga preuzeti sa:

[http://mg.edu.rs/images/stories/dokumenta/maturski/izrada%](http://mg.edu.rs/images/stories/dokumenta/maturski/izrada%20emulatora%20za%20gameboy%20konzolu%20-%20petar%20velikovi.pdf) [20emulatora%20za%20gameboy%20konzolu%20-%20petar%20velikovi.pdf](http://mg.edu.rs/images/stories/dokumenta/maturski/izrada%20emulatora%20za%20gameboy%20konzolu%20-%20petar%20velikovi.pdf)

- $\bullet$  Korišćen C# jezik; svi isečci koda će takođe biti u tom jeziku.
- $\bullet$  Za svaku razmatranu komponentu sistema napravićemo generalnu kao i GameBoy-specifičnu diskusiju.

# GameBoy

**•** Priručna (*handheld*) igračka konzola razvijena od strane japanske kompanije Nintendo, 1989. godine.

- <span id="page-5-0"></span>**• Prva šire zapamćena** *handheld* **konzola, uprkos tehnološki** superiornijoj konkurenciji:
	- Zajedno sa naslednikom (Game Boy Color) prodato **preko 119** miliona primeraka (ubedljivo najprodavanija konzola ovog tipa sve do pojave Nintendo DS-a).
	- Samo kertridž od igre Tetris prodat u 35 miliona primeraka!

Istorijat i specifi[kacije GameBoy-a](#page-5-0) [Skica GameBoy emulatora](#page-10-0)

### Spoljašnji izgled konzole

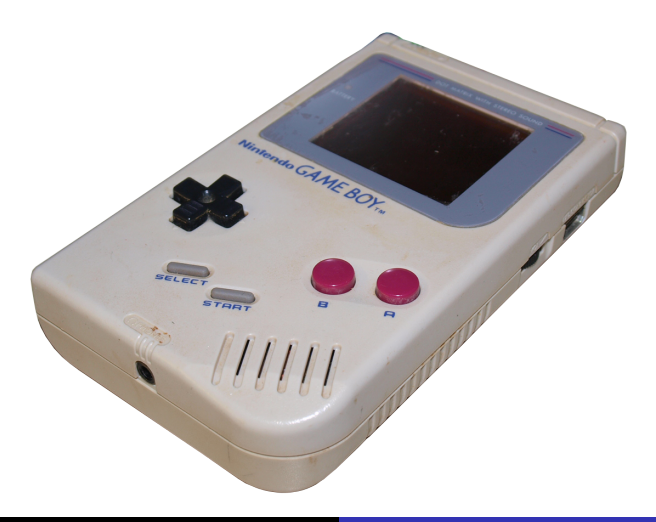

Š[ta je emulacija?](#page-1-0) Istorijat i specifi[kacije GameBoy-a](#page-5-0) [Skica GameBoy emulatora](#page-10-0)

### Spoljašnji izgled konzole

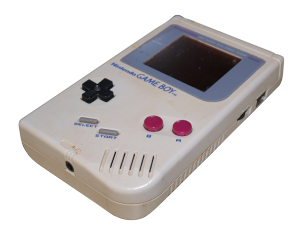

- Prednja strana: D-Pad, A/B/SELECT/START, LCD (160x144), zvučnik;  $\bullet$
- $\bullet$ Gornja strana: slot za kertridž, prekidač za paljenje;
- Desna strana: podešavač zvuka, konektor za link kabl; 0
- $\bullet$ Leva strana: podešavač kontrasta;
- Donja strana: priključak za slušalice; 0
- Zadnja strana: četiri AA baterije.  $\bullet$

I<mark>storijat i specifi[kacije GameBoy-a](#page-5-0)</mark><br>[Skica GameBoy emulatora](#page-10-0)

### Unutrašnji izgled konzole

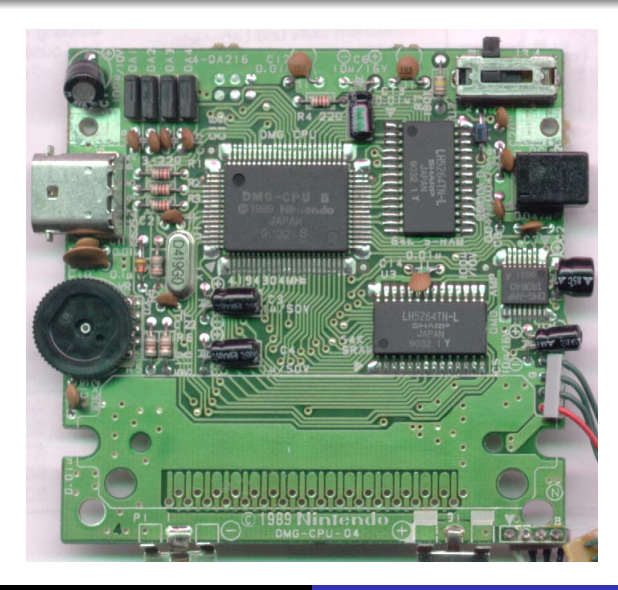

[Kako napraviti \(GameBoy\) emulator?](#page-0-0)

Š[ta je emulacija?](#page-1-0) Istorijat i specifi[kacije GameBoy-a](#page-5-0) [Skica GameBoy emulatora](#page-10-0)

### Unutrašnji izgled konzole

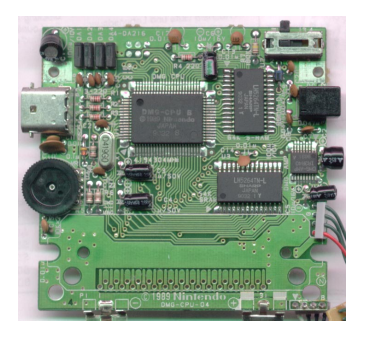

- Procesor: 8-bitni modifikovani Sharp LR35902, frekvencije 4.19 MHz;  $\bullet$
- Memorija: 16 KB statičkog RAM-a (8 KB radna + 8 KB grafička);  $\bullet$
- ROM: 256 bajtova BIOS-a, kertridži 256 Kb 8 Mb; 0
- Paleta: monohromatska (4 nijanse sive);  $\bullet$
- Zvuk: četiri kanala sa stereo izlazom;  $\bullet$
- Napajanje: jednosmerna struja, 6 V, 150 mA.  $\bullet$

Š[ta je emulacija?](#page-1-0) Istorijat i specifi[kacije GameBoy-a](#page-5-0) [Skica GameBoy emulatora](#page-10-0)

### Modularni pristup

- Koristićemo *modularni* pristup emulator će da se sastoji iz gomile odvojenih implementacija svih njegovih podsistema ( $\sim$  modula)!
- $\bullet$  Zašto modularni pristup?
	- $\bullet$  Debagovanje mnogo lakše, jer je efekat grešaka lokalizovan;
	- $\bullet$  Moguće je ponovo iskoristiti neki modul u drugom projektu hardver je *standardizovan*.
	- Magistrale se implementiraju u vidu metoda i promenljivih jednog modula koje su vidljive drugom

<span id="page-10-0"></span>( $\sim$  objektno-orijentisani model: **modul == klasa**).

Š[ta je emulacija?](#page-1-0) Istorijat i specifi[kacije GameBoy-a](#page-5-0) [Skica GameBoy emulatora](#page-10-0)

### Potrebne komponente

- Za osnovni GameBoy softverski emulator nam je potrebna implementacija sledećih podsistema:
	- Procesor;
	- Memorija;
	- $\bullet$  Grafički procesor.
- Korisno implementirati i neke dodatne podsisteme:
	- Čitač kertridža:
	- Ulaz;
	- Sprajtovi;
	- Prekidi;
- Neki od izostavljenih podsistema:
	- Zvuk;
	- Tajmeri;
	- Memorijsko bankiranje;
	- $\bullet$  ...

Istorijat i specifi[kacije GameBoy-a](#page-5-0) [Skica GameBoy emulatora](#page-10-0)

#### Skica emulatora

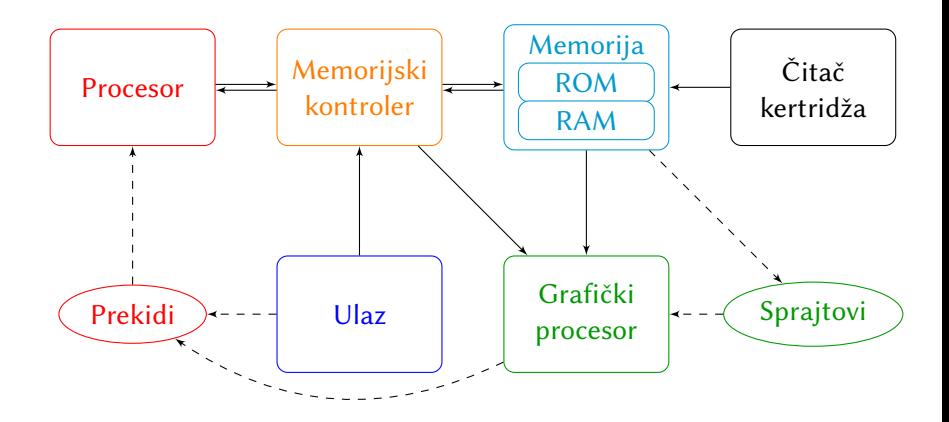

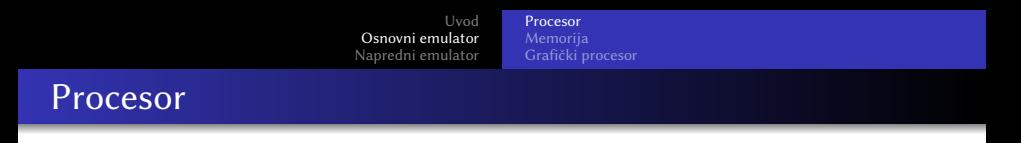

<span id="page-13-0"></span>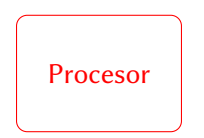

- Uglavnom najzahtevniji deo emulatora (zbog čega programeri često pribagavaju korišćenju "prepakovanih" implementacija procesora).
- **O** Dve osnovne metode:
	- Interpreter: prolaz kroz program i direktno simuliranje svake instrukcije koristeći lokalni procesor;
	- Rekompilacija: (statički ili dinamički) direktno prevođenje programa u mašinski kod lokalnog procesora.

[Procesor](#page-13-0) [Memorija](#page-30-0) Grafič[ki procesor](#page-36-0)

#### Interpreterski emulator

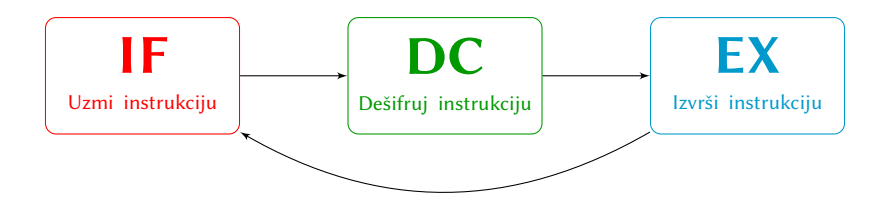

- **•** Interpreteri uglavnom simuliraju gorenavedenu (*fetch-decode-execute*) petlju, kojom se rukovodi većina procesora današnjice:
	- IF *Instruction Fetch* dopremi tekuću instrukciju procesoru;
	- **DC** *Decode* odredi o kom tipu instrukcije je reč;
	- EX *Execute* izvrši tekuću instrukciju.
- $\bullet$  Ovako možemo emulirati samo sisteme sa procesorima nekoliko redova veličine sporijih od naše[g.](#page-15-0)

[Procesor](#page-13-0) Grafič[ki procesor](#page-36-0)

### *Instruction Fetch*

<span id="page-15-0"></span>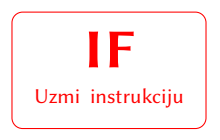

- *Gde* se nalazi program???
- Kod GameBoy-a, i program i podaci se skladište u memoriji sistema ( $\sim$  fon Nojmanova arhitektura).
- $\implies$  Potrebne su nam metode za čitanje i pisanje iz memorije.  $\bullet$

[Procesor](#page-13-0) [Memorija](#page-30-0) Grafič[ki procesor](#page-36-0)

#### Memorijski interfejs

• Pošto je GameBoy-ev procesor 8-bitni, sva čitanja i pisanja iz memorije, kao i izračunavanja, se obavljaju bajt po bajt. Stoga su nam potrebne sledeće funkcije:

```
1 public int ReadByte (int address);
2 public void WriteByte(int address, int value);
```
Za sada je za procesor najbitnije da ove metode postoje – njihovim konkretnim implementacijama ćemo se baviti kasnije.

[Procesor](#page-13-0) [Memorija](#page-30-0) Grafič[ki procesor](#page-36-0)

### Memorijski interfejs, *cont'd*

 $\bullet$  Česta radnja je takođe čitanje/pisanje 16-bitnih vrednosti (dva susedna bajta odjednom); ovo se lako implementira koristeći prethodne metode:

```
public int ReadWord(int address)
\overline{2}3 \mid int low = ReadByte(address);
    int high = ReadByte(address + 1);
5 return (high \lt 8) | low;
6 }
7 public void WriteWord (int address, int value)
8 {
9 WriteByte(address, value & OxFF);
10 WriteByte(address + 1, value >> 8);
11 }
```
 $\bullet$  Zašto prvo low pa high?

[Procesor](#page-13-0) [Memorija](#page-30-0) Grafič[ki procesor](#page-36-0)

### Kratko skretanje – *endianness*

- $\bullet$  Ukoliko imamo mašinu koja podržava rad sa tipovima koji zauzimaju vie od jednog bajta, postavlja se pitanje: *kojim redosledom poreati te bajtove u memoriji*?
	- · Big-endian: prvo više značajni bajtovi  $0x1234DEAD \longrightarrow 12$  34 DE AD
	- **· Little-endian:** prvo manje značajni bajtovi  $0x1234$ DEAD  $\rightarrow$  AD DE 34 12
- GameBoy koristi procesor koji je little-endian, stoga u metodama ReadWord i WriteWord prvo pristupamo nižem pa višem bajtu.
- $\bullet$  Problematične situacije nastaju pri komunikaciji između sistema: internet je **big-endian**, većina modernih procesorskih arhitektura little-endian...

[Procesor](#page-13-0) [Memorija](#page-30-0) Grafič[ki procesor](#page-36-0)

### *Decode*

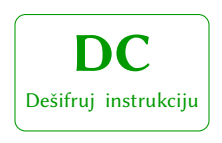

- $\bullet$  Nakon što smo učitali tekući bajt programa, potrebno je na neki način odrediti koju instrukciju on predstavlja (i samim tim da li moramo čitati dodatne parametre iz memorije).
- **Ovo zahteva poznavanje arhitekture GameBoy-evog** procesora (koja je jako slična Z80 arhitekturi).

[Procesor](#page-13-0) [Memorija](#page-30-0) Grafič[ki procesor](#page-36-0)

#### GameBoy arhitektura

 $\bullet$  Pošto smo učitali jedan bajt programa kao instrukciju, to nam daje  $2^8 = 256$  različitih instrukcija.

Potrebno je implementirati jednostavan switch-case blok, kojim prepoznajemo svaku instrukciju odvojeno u zavisnosti od vrednosti ovog bajta.

• Nekoliko začkoljica...

[Procesor](#page-13-0) Grafič[ki procesor](#page-36-0)

### GameBoy arhitektura, *cont'd*

· Prikaz prve 32 instrukcije u zavisnosti od učitanog bajta:

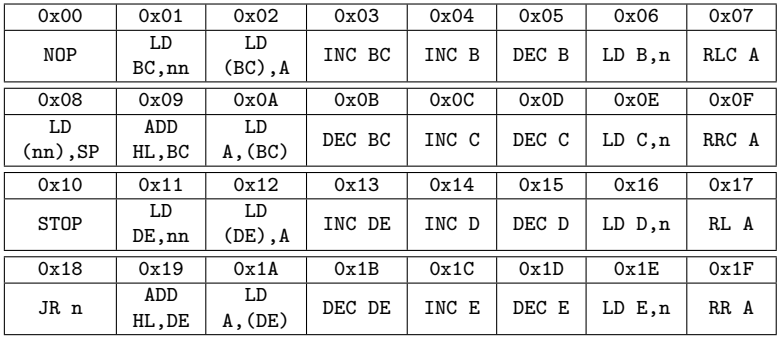

[Procesor](#page-13-0) [Memorija](#page-30-0) Grafič[ki procesor](#page-36-0)

### Zakoljice (*Gotchas*)

- $\bullet$  Neki brojevi nemaju definisanu instrukciju tretiraćemo ih kao NOP instrukcije  $(X = X)$ .
- **Postoje dve** tabele koje mapiraju bajtove u odgovarajuće instrukcije (stoga ima ukupno  $\sim 512$  instrukcija); specijalan bajt 0xCB signalizira da će sledeći bajt predstavljati instrukciju iz druge tabele ("CB-instrukciju").
- $\bullet$  Ovo znači da ćemo unutar 'case 0xCB:' imati novo čitanje bajta i zatim switch-case po tom bajtu.

[Procesor](#page-13-0) [Memorija](#page-30-0) Grafič[ki procesor](#page-36-0)

#### *Execute*

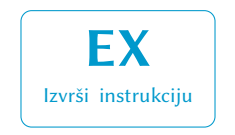

- Svaka instrukcija ima potencijalni efekat na procesorovo interno stanje ( $\sim$  registre) kao i na stanje memorije.
- Takođe, svaka instrukcija zahteva određen (fiksni) broj procesorskih ciklusa (**vrlo važno za kasnije!**)
- $\bullet$  Efekte na memoriju smo već prešli (WriteByte, WriteWord).
- Da bismo mogli da implementiramo svaku instrukciju zasebno, potrebno je implementirati procesorovo interno stanje.

[Procesor](#page-13-0) [Memorija](#page-30-0) Grafič[ki procesor](#page-36-0)

#### Procesorsko stanje

Brojevi koji se nalaze u sledećim 16-bitnim registrima potpuno određuju trenutno procesorovo stanje:

- PC *Program Counter* adresa sledeće instrukcije u memoriji;
- SP *Stack Pointer* memorijska adresa vrha steka;
- AF *Accumulator & Flags* akumulator i flegovi;
- BC/DE Registri opšte namene;
	- HL Memorijska adresa opšte namene.
		- $\bullet$  Možemo pristupati i 8-bitnim delovima nekih registara: (A, B, C, D, E, H, L).
		- $\bullet$  Takođe ćemo čuvati i broj proteklih procesorskih ciklusa (*ticks*) od početka rada.

[Procesor](#page-13-0) [Memorija](#page-30-0) Grafič[ki procesor](#page-36-0)

# Flegovi

- Flegovi su logičke (true/false) promenljive koje pomažu procesoru da odredi efekte prethodno izvršene instrukcije.
- Kod GameBoy-a, registar sa flegovima izgleda ovako:

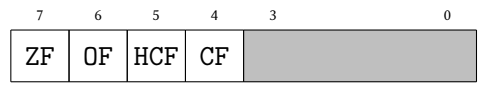

#### • Gorenavedeni flegovi su:

- ZF *Zero Flag* označen ukoliko je rezultat operacije nula;
- OF *Operation Flag* označen ukoliko je operacija bila oduzimanje;
- HCF *Half-Carry Flag* označen ukoliko je pri računanju rezultata donjih 4 bita premašilo 15 (pri sabiranju) ili 0 (pri oduzimanju);
	- CF *Carry Flag* označen ukoliko je rezultat operacije veći od 255 (pri sabiranju) ili manji od 0 (pri oduzimanju);

[Procesor](#page-13-0) Grafič[ki procesor](#page-36-0)

#### Procesorsko stanje, *cont'd*

```
1 public class Z80
2 {
3 // registri
4 private int A, B, C, D, E, H, L, PC, SP;<br>5 // flegovi
    // flegovi
6 private bool ZF, OF, HCF , CF;
7 // protekli broj ciklusa
8 public int ticks;
9 }
```
Grafič[ki procesor](#page-36-0)

#### Implementacije instrukcija: aritmetika

```
1 private void Add(int b) // dodaj broj b akumulatoru (A)
2 {
3 // Halfcarry Flag: da li je donja polovina prekoracila 15?
4 HCF = (A & OxOF) + (b & OxOF) > OxOF;
5 A += b;
6 CF = A > 0xFF; // Carry Flag: da li je A prekoracio 255?
7 A \&= OxFF: // A mora ostati 8-bitan
8 OF = false: // Operation Flag: operacija nije oduzimanje
9 ZF = A == 0; // Zero Flag; da li je A postao 0?
10 ticks += 4;
11 }
12
13 private void Compare( int b) // uporedi b sa akumulatorom (A)
14 {
15 // Compare se vrsi oduzimanjem broja b od A
_{16} HCF = (A & 0x0F) < (b & 0x0F);
17 CF = b > A;
18 OF = true;
19 ZF = A == b;
20 ticks += 4;
21 }
```
[Procesor](#page-13-0) Grafič[ki procesor](#page-36-0)

#### Implementacije instrukcija: memorija

```
1 private void Push(int rh, int rl) // ubaciti rh || rl na stek
2 {
3 WriteByte(--SP, rh);
4 WriteByte(--SP, rl);
5 ticks += 16;
6 }
7
8 // izbaciti rh || rl sa vrha steka
9 private void Pop( ref int rh, ref int rl)
10 {
11 rl = ReadByte (SP++);
12 rh = ReadByte (SP++);
13 ticks += 12;14 }
15
16 // ucitaj vrednost na trenutnoj lokaciji PC -a u r
17 private void LoadImmediate (ref int r)
18 {
19 \mid r = \text{ReadByte}(PC++):
20 ticks += 8;
21 }
```
[Procesor](#page-13-0) [Memorija](#page-30-0) Grafič[ki procesor](#page-36-0)

#### Iteracija procesorskog ciklusa

```
public void Step()
2 {
3 int inst = ReadByte(PC++); // ucitaj instrukciju
4 switch (inst)
5 {
6 case 0x00: // NOP
7 NoOperation (); break;
8 case 0x01: // LD BC, (nn)
9 LoadImmediate(ref B, ref C); break;
10 case 0x02: // LD (BC), A
11 WriteByte((B \lt\lt 8) | C, A); break;
12 ...
13 case 0xCB: // CB-instrukcije
14 switch (ReadByte(PC++)) // ucitati jos jedan bajt
\frac{15}{15} {
16 case 0x00: // RLC B
17 RotateLeft(ref B); break;
18 . . .
19 } break;
20 . . .
21 }
22 }
```
[Memorija](#page-30-0) Grafič[ki procesor](#page-36-0)

### Memorija

<span id="page-30-0"></span>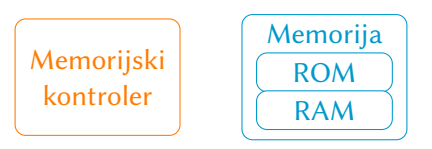

Neophodne su korektne implementacije metoda ReadByte i WriteByte: potrebno je emulirati memorijski kontroler, tj. memorijsku upravljaku jedinicu (*MMU*).

[Memorija](#page-30-0) Grafič[ki procesor](#page-36-0)

#### Naivna implementacija

- **Pošto PC ima 16 bitova, memorijski sistem GameBoy-a** podržava  $2^{16} = 65536$  adresa.
- Naivna metoda vrlo jednostavna. . .

```
int memo [65536];
2 public int ReadByte(int address)
3 {
    return memo[address];
5 }
6 public void WriteByte (int address, int value)
\overline{7}|8| memo[address] = value;
9 }
```
### Naivna implementacija, *cont'd*

· Naivna implementacija previđa nekoliko ključnih stvari:

- Ne možemo pisati u sve adrese  $(ROM...)$ ;
- Ne predstavljaju sve adrese radnu memoriju (npr. kontrolni  $registri ulazno/izlaznih uređaja imaju svoje adrese...);$
- $\bullet$  Mogu postojati dve različite adrese koje se mapiraju u istu fizičku lokaciju.
- $\bullet$  ...
- Kod GameBoy-a, sve gorenavedene stavke važe!
- $\bullet$  Treba detaljnije pogledati šta adrese zaista predstavljaju.

[Memorija](#page-30-0)

### Memorijska mapa GameBoy-a: ROM

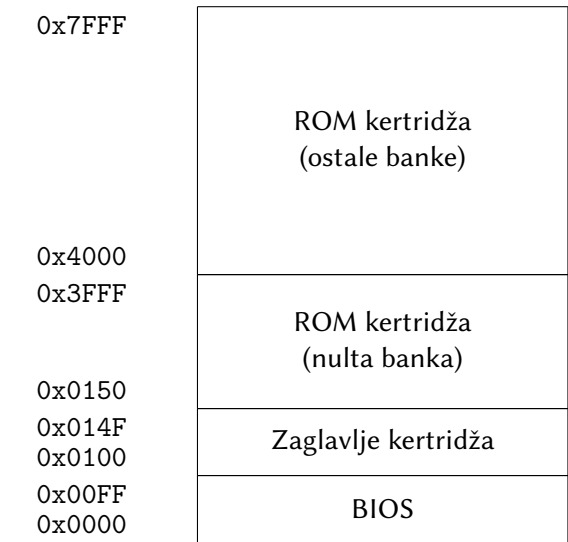

[Memorija](#page-30-0)

### Memorijska mapa GameBoy-a: RAM

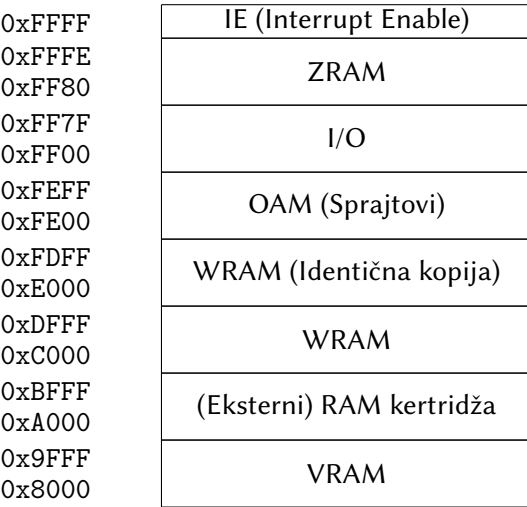

[Memorija](#page-30-0) Grafič[ki procesor](#page-36-0)

#### ReadByte

```
1 private byte [] ZRAM = new byte [128];
2 private byte [] VRAM = new byte [8 * 1024];
3 private byte [] WRAM = new byte [8 * 1024];
  public byte [] 0AM = new byte [256];5
6 public int ReadByte (int address)
7 {
\vert if (address \leq 0x7FFF) || address \geq 0xA000 && address \leq0 \timesRFFF)9 return cartridge.ReadByte(address);
10 else if (address >= 0x8000 && address <= 0x9FFF)
11 return VRAM[address - 0x8000];
12 else if (address >= 0xC000 && address <= 0xDEFF)
13 return WRAM [address - 0xC000];
14 else if (address >= 0xE000 && address <= 0xFDFF)
15 return WRAM[address - 0xE000];
16 else if (address >= 0xFE00 && address <= 0xFEFF)
17 return OAM [address - OxFE00]:
18 else if (address >= 0xFF80 && address \leq 0xFFFE)
19 return ZRAM[address - 0xFF80];
20 else \ldots // I/O region, za sada izostavljen
21 }
```
Grafič[ki procesor](#page-36-0)

# Grafički procesor

<span id="page-36-0"></span>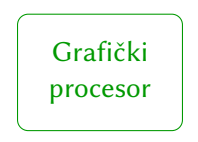

· Dosadašnjim radom smo uspeli da napravimo emulator koji može, korak po korak, izvršiti bilo koji program za GameBoy.

• Sada želimo da vidimo rezultate toga na grafičkom izlazu.

[Procesor](#page-13-0) [Memorija](#page-30-0) Grafič[ki procesor](#page-36-0)

### GameBoy grafika

- GameBoy-ev izlaz je LCD rezolucije 160x144 piksela;  $\implies$  možemo deklarisati niz private uint pixels $[]$  = new uint $[160 * 144]$ ; i vezati ga za objekat klase PictureBox.
- Vrednosti u ovom nizu su sledećeg oblika: 0xAARRGGBB (Alpha–Red–Green–Blue)
- GameBoy podržava četiri nijanse sive, tako da će sve vrednosti ovog niza biti jedna od sledeće četiri:
	- 0xFF000000 (BLACK)
	- 0xFF555555 (DARK\_GRAY)
	- ò. 0xFFAAAAAA (LIGHT\_GRAY)
	- OXFFFFFFFF (WHITE)

Grafič[ki procesor](#page-36-0)

### Iscrtavanje jednog frejma (⇠ *CRT*)

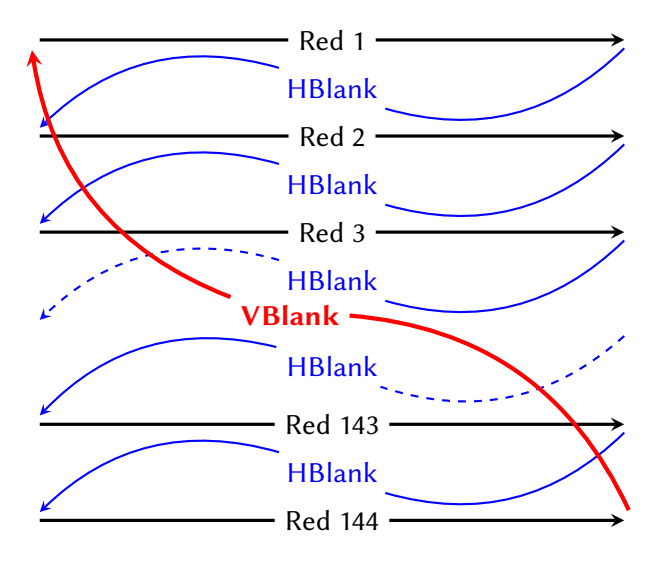

Grafič[ki procesor](#page-36-0)

### Kada crtati novi frejm?

• Svaka od faza sa prethodne slike traje tačno određen broj procesorskih ciklusa:

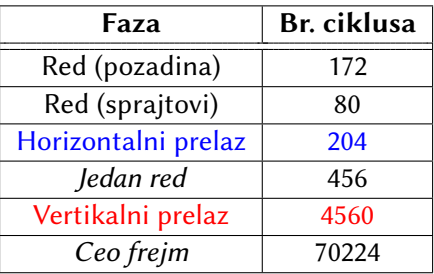

 $\bullet$  Za merenje vremena, možemo koristiti (prethodno definisan) procesorski clock (int ticks)!

[Procesor](#page-13-0) [Memorija](#page-30-0) Grafič[ki procesor](#page-36-0)

### Sistem pločica

- GameBoy nema dovoljno memorije da sačuva celu matricu piksela; pribegava se *tiling* sistemu.
- $\bullet$  U VRAM-u se čuvaju "pločice" veličine 8x8, a pozadina se gradi kao 32x32 matrica pokazivača na pločice.
- Primetimo da ovo daje ukupnu rezoluciju od 256x256, a GameBoy-ev LCD je 160x144!
	- Dva specijalna registra, Scroll-X i Scroll-Y, sadrže koordinate tačke na pozadini koja će se pokazati u gornjem levom uglu LCD-a.

<span id="page-41-0"></span>Grafič[ki procesor](#page-36-0)

Sistem pločica, *cont'd* 

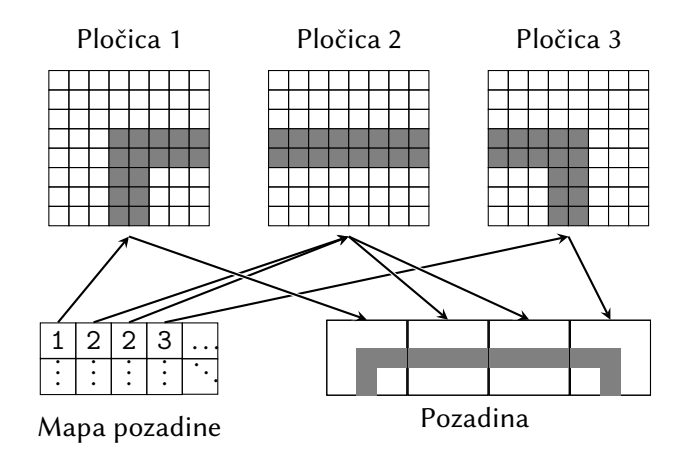

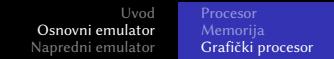

### *Gotcha*: Organizacija podataka u pločici

 $\bullet$  Pošto podržavamo 4 boje, trebaju nam dva bita po polju; svaki red pločice se zapravo sastoji iz dva susedna bajta u VRAM-u:

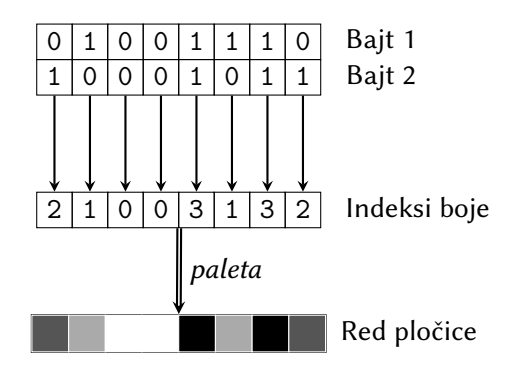

*Palete*: par (indeks, boja) nije konstantan[!](#page-41-0)  $\bullet$ 

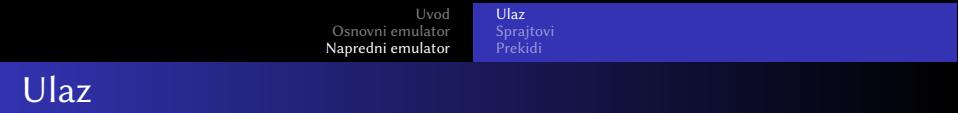

<span id="page-43-0"></span>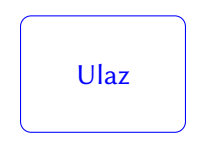

- · Sa implementiranim grafičkim procesorom, emulator je sposoban da prikaže grafički izlaz, međutim korisnik nema nikakvu kontrolu nad igricom.
- Sledeći korak: emulacija korisnikovog ulaza.

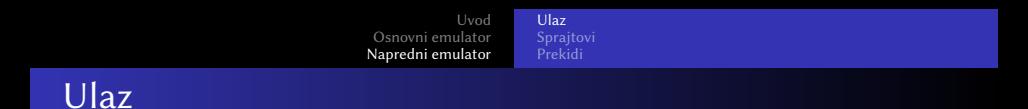

• Ulaz se procesira pomoću specijalnog JOYP registra, kome procesor može pristupiti na adresi 0xFF00. Žice koje vode do registra su povezane na sledeći način:

<span id="page-44-0"></span>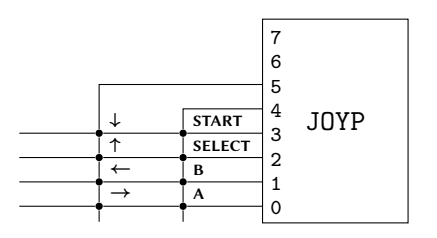

 $\bullet$  Procesor najpre upiše 0x10 ili 0x20 u registar, da bi aktivirao jednu od dve kolone; zatim posle nekoliko ciklusa može očitati donja 4 bita da bi saznao koji tasteri su p[rit](#page-43-0)i[sn](#page-45-0)[u](#page-43-0)[ti.](#page-44-0)

<span id="page-45-0"></span>[Prekidi](#page-50-0)

#### Implementacija ulaza : front-end

```
1 public bool up, down, left, right;
2 public bool a, b, select, start;
3 public bool col1, col2; //kolone
4
5 private void Form1_KeyDown( object sender , KeyEventArgs e)
6 {
7 switch (e.KeyCode)
8 {
9 case Keys.D: b = true; break:
10 case Keys. F: a = true; break;
\begin{array}{ccc} 11 \\ 12 \end{array} . ..
12 }
13 }
14
15 private void Form1_KeyUp( object sender , KeyEventArgs e)
16 {
17 switch (e.KeyCode)
18 {
19 case Keys.D: b = false; break;
20 . . .
21 }
22 }
```
[Ulaz](#page-43-0) [Prekidi](#page-50-0)

#### Implementacija ulaza : back-end

```
public void WriteByte(int address, int value)
2 {
 3 \cdot \cdot \cdot \cdot4 else if (address == 0xFF00)
\begin{array}{c|c} 5 & \mathbf{6} \\ 6 & \mathbf{6} \end{array}6 col1 = (value & 0x01) != 0x01; // active low!<br>
col2 = (value & 0x02) != 0x02; // active low!
\begin{array}{ccc} 7 & 1 & 0 \\ 2 & 3 & 1 \end{array} col2 = (value & 0x02) != 0x02; // active low!
       \mathcal{F}9 ...
10 }
```
[Prekidi](#page-50-0)

#### Implementacija ulaza : back-end, *cont'd*

1

```
2 public void ReadByte (int address)
 3 {
 4 \cdot \cdot \cdot \cdot5 else if (address == 0xFF00)
 6 {
 7 int ret = 0:
 \begin{array}{c} \n\begin{array}{cc} \n\text{8} \\
\text{9} \\
\end{array} \\
\end{array}9 \vert \vert10 if (!down) ret = 0x08: // active low!
11 if (!up) ret = 0x04; // active low!
12 if (!left) ret = 0x02; // active low!
13 if (!right) ret |= 0x01; // active low!
\begin{array}{c|c}\n 14 & \text{return ret}; \\
 \hline\n 15 & \text{ } \n \end{array}15 }
\begin{array}{c|cc} 16 & \text{else} & \text{if} & \text{(col2)} \\ 17 & & \text{f} & \end{array}17 {
18 . . .
\begin{array}{c|c}\n 19 & & \rightarrow \\
 & \rightarrow & \n\end{array}2021 \cdots22 }
```
[Sprajtovi](#page-48-0) [Prekidi](#page-50-0)

### Sprajtovi

<span id="page-48-0"></span>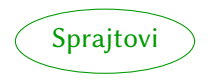

- $\bullet$  Sa procesiranim ulazom, mogu se igrati neke igrice međutim gotovo sve se moraju igrati naslepo (ne vidi se indikator koji govori igraču koja mu je pozicija).
- $\bullet$  Ovaj problem (kao i mnogi drugi) se rešavaju upotrebom sprajtova – pločica koje se mogu crtati i pomerati odvojeno od pozadine.

#### [Sprajtovi](#page-48-0) [Prekidi](#page-50-0)

### Sprajtovi: dodatni detalji

- Sprajtovi koriste potpuno isti tip 8x8 pločica kao i pozadina.
- Specifični parametri koji se čuvaju za svaki sprajt u OAM-u:
	- $\bullet$   $(x, y)$  koordinate gornjeg levog temena;
	- *prioritet:* da li je iznad ili ispod pozadine;
	- *obrtanje:* horizontalno ili vertikalno;
	- *veličina:* mogu se svi sprajtovi odjednom povećati na 8x16.
- Algoritam za crtanje frejma: prvo nacrtati pozadinu, onda zaključivati na osnovu boja i prioriteta sprajtova da li precrtavati sprajt preko pozadine.

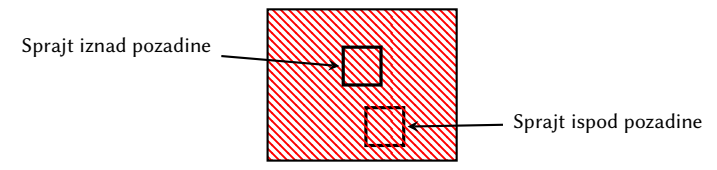

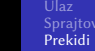

<span id="page-50-0"></span>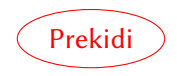

- Uz podršku za sprajtove, neke manje igrice će raditi u potpunosti.
- Mnogim igricama fali jedan bitan detalj: stavljanje do znanja procesoru kada može generisati sledeći frejm.
- **Najpogodniji period za menjanje frejma je tokom VBlank-a,** zato što tokom prelaza nazad u prvi red grafički procesor ne pristupa ni VRAM-u ni OAM-u.
- Najbolji (u smislu potrošnje resursa) metod za obaveštavanje procesora o nekom važnom događaju kao što je ulaz u VBlank je upravo prekid *(interrupt)*.

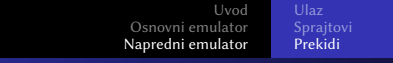

#### Procesorski ciklus, ponovo posećen

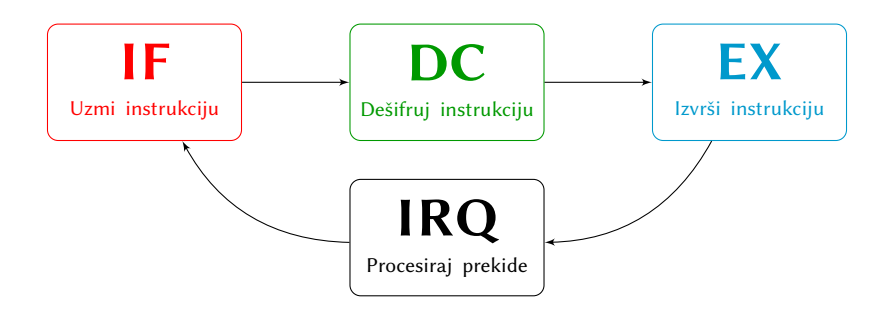

- Posle svake izvršene instrukcije, procesor proverava da li se desio neki prekid; ukoliko je prepoznat prekid, procesor:
	- Zapamti svoje trenutno stanje;
	- Skače na adresu *razrešivača* za prepoznati prekid.
	- $\bullet\,$  Izvršava kod razrešivača, koji se završava specijalnom RETI *(Return From Interrupt)* instrukcijom.

# Prekidi: GameBoy specifičnosti

Procesor ima pristup *Interrupt Enable (IE)* registru na adresi 0xFFFF, gde može precizirati koje prekide (od njih ukupno 5) želi u sadašnjem momentu da procesira.

[Sprajtovi](#page-48-0) [Prekidi](#page-50-0)

[Uvod](#page-1-0) [Osnovni emulator](#page-13-0) [Napredni emulator](#page-43-0)

- **·** Procesor takođe ima *Interrupt Master Enable (IME)* prekidač preko kog može potpuno deaktivirati procesiranje prekida (ovo se radi npr. tokom procesiranja jednog, jer ne možemo procesirati dva prekida odjednom).
- **•** Da li se neki prekid desio se može očitati iz *Interrupt Request (IRQ)* registra, na adresi 0xFF0F, mada su ove informacije direktno dostupne procesoru, bez potrebe da čita memoriju.

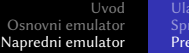

[Sprajtovi](#page-48-0) [Prekidi](#page-50-0)

### GameBoy prekidi

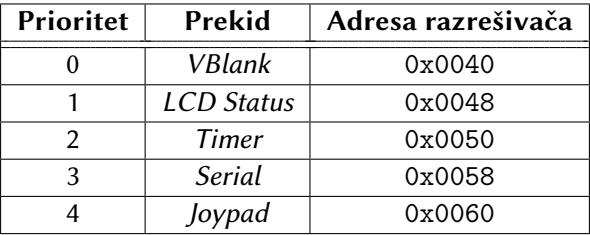

public bool interruptsEnabled; 2 public bool vBlankInterruptEnabled, vBlankInterruptRequested;  $3 \cdot \cdot \cdot$ 

Implementacija INTR i RETI instrukcija

```
1 private void Return() // vracanje na prvu adresu sa steka
2 {
3 Pop(ref PC);
\overline{4}5
6 // skoci na razresivac na adresi address
7 private void Interrupt (int address)
8 {
9 // dok procesiramo jedan prekid ne mozemo druge
10 interruptsEnabled = false;
11 Push(PC); // pamcenje trenutne pozicije na stek
12 PC = address; // skok do adrese
13 }
14
15 private void ReturnFromInterrupt() // povratak iz prekida
16 {
17 interruptsEnabled = true;
18 Return():
19 ticks += 16; // operacija zahteva 16 procesorskih tickova
20 }
```
### Implementacija u procesorskom ciklusu

```
1 public void Step()
2 {
3 if (interruptsEnabled)
4 \mid 45 if (vBlankInterruptEnabled && vBlankInterruptRequested)
6 \left\{ \begin{array}{ccc} 6 & \end{array} \right\}7 vBlankInterruptRequested = false;
8 Interrupt(0x0040); // razresivac za VBlank prekid
9 }
10 else if . . . // ostali prekidi
11 \quad \lambda12 . . . // ostatak procesorskog ciklusa
13 }
```
Sa dodatkom samo VBlank prekida, emulator je sposoban da pokrene *Tetris*. :)

<span id="page-56-0"></span>Sve detalje oko funkcionalnosti GameBoy, kao i Game Boy Color konzole možete naći na sledećem (jako korisnom) referentnom materijalu: <http://problemkaputt.de/pandocs.htm>